# Play-Cricket results user guide

# Contents

| Play-Cricket results user guide                                              | 1    |
|------------------------------------------------------------------------------|------|
| Getting started                                                              |      |
| Adding players                                                               | 3    |
| Manually inputting results                                                   | 6    |
| Using Total Cricket Scorer to automatically upload results onto Play-Cricket | . 11 |
| Play-Cricket / Pitchero                                                      | . 12 |

#### **Getting started**

First, you need to log into your club's Play Cricket site.

If you don't have any login details and the individual who was the original administrator when the site was set up has since left, you need to click on the 'Contact System Helpdesk' link. Send an email to the Helpdesk and they will reset your club's site administrator details. Once this has been done, you can then login.

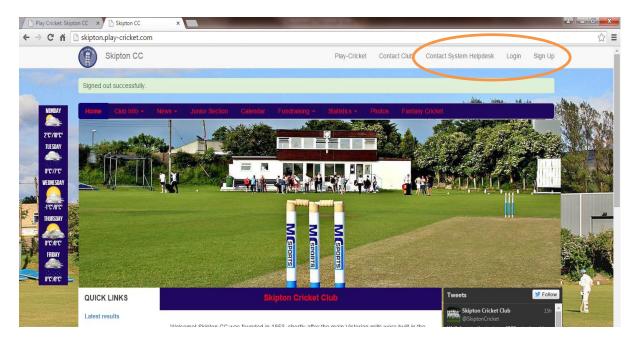

Once logged in, go to 'Site Administration' to enter the admin part of the site.

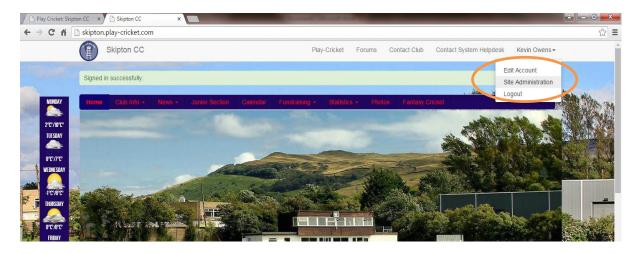

# Adding players

In order for the stats to pull through correctly across a season, you first need to log your player details on the site so that the stats are correctly attributed to relevant players as the season progresses. It isn't necessary to list every player affiliated with the club from day one as more players can be added throughout the season, although if you have time it would be sensible to avoid potential duplication of player records.

First, go to 'Members' then 'Member Database'.

| 🕒 Play Cricket: Skipton CC 🛛 🗙 🗋 | Play Cricket: Skipton | cc × 🔼            |                      | State Summer       | Concept of the local division of the local division of the local d |            |                   | <b>∸</b> - 0 - × |
|----------------------------------|-----------------------|-------------------|----------------------|--------------------|----------------------------------------------------------------------------------------------------|------------|-------------------|------------------|
| ← → C 🕯 🗋 skipton.play           | /-cricket.com/sit     | e_admin/home      |                      |                    |                                                                                                    |            |                   | \$               |
| Skipton CC                       | club site adm         | inistration       |                      |                    |                                                                                                    | Exit Admir | nistration Logout |                  |
| Admin Home                       | Administrati          | on                |                      |                    |                                                                                                    |            |                   |                  |
| Ø Site Builder                   | Admin Ho              | me                |                      |                    |                                                                                                    |            |                   |                  |
| 🖌 Site Settings                  | You have th           | e following item  | s pending            |                    |                                                                                                    |            |                   |                  |
| About Us                         | Item                  | Number            | V                    | iew                |                                                                                                    |            |                   |                  |
| III Teams                        | No pending i          | ems found.        |                      |                    |                                                                                                    |            |                   |                  |
| >\$ Fixtures                     | Accredi               | tations           |                      |                    |                                                                                                    |            |                   |                  |
| ■ Results                        | Name                  |                   | Information          |                    | Status                                                                                                    | Registered | Accredited        |                  |
| Gallery                          | Clubmark              |                   | ୍                    |                    | Accredited                                                                                                    | 03/09/2012 | 03/09/2012        |                  |
| 1 Members                        | You have be           | en accredited the | Clubmark, the Clubma | ark is now avaliab | le as a widget in the Site-Builder                                                                                                    |            |                   |                  |
| L Member Database                |                       |                   |                      |                    |                                                                                                    |            |                   |                  |
| Player Nominations               |                       |                   |                      |                    |                                                                                                    |            |                   |                  |
| L Messaging Groups               |                       |                   |                      |                    |                                                                                                    |            |                   |                  |
| L Mass Upload                    |                       |                   |                      |                    |                                                                                                    |            |                   |                  |

From this screen you can now add your players into the database. Hit 'Add New Member With This Role'.

|   | 🖞 Play Cricket: Skipton CC 🛛 🗙 🎦 🖡 | Play Cricket: Skipton CC | ×        |             | _             |             |                 |             | _               |             |
|---|------------------------------------|--------------------------|----------|-------------|---------------|-------------|-----------------|-------------|-----------------|-------------|
| ¢ | → C 🖍 🗋 skipton.play               | -cricket.com/site_a      | dmin/us  | sers?q%5Bte | mporary_eq%5D | =&q%5Buse   | r_roles_role_   | _name_eq%5I | D=member_       | of_the_we   |
|   | Skipton CC                         | club site adminis        | tration  |             |               |             |                 |             |                 |             |
|   | Admin Home                         | Role is remove           | d succes | ssfully     |               |             |                 |             |                 |             |
|   | Ø Site Builder                     | Administration           | Memb     | er Database |               |             |                 |             |                 |             |
|   | ℱ Site Settings                    | Member Data              | abase    |             |               |             |                 |             |                 |             |
|   | About Us                           | Search for               | test     |             |               | In          | Surname         |             | ,               |             |
|   | III Teams                          | User Type                | All      |             | •             | Status      | Active          | ,           | <br>            | Sub-        |
|   | ≫ Fixtures                         |                          |          |             |               |             | Q Search        | Download Me | embers          |             |
|   | Results                            |                          |          |             |               |             |                 |             |                 |             |
|   | Gallery                            |                          |          |             |               | Add New Mem | ber With This R | Role 🔶 🛧 Ap | ply This Role T | o Other Mem |
|   | 1 Members                          | Name                     | חו       | Email       | Telephone     |             | View            | Email       | Match           | F           |

This will then give you the screen to input your player's details. The minimum amount of information required is first name and surname, which is all that is required for the purposes of logging a player to then be able to input scorecards. Obviously you can enter more information if you wish.

| Play Cricket: Skipton CC × |                              | Contract Contract and                                      |                            |        |
|----------------------------|------------------------------|------------------------------------------------------------|----------------------------|--------|
|                            |                              | w_member?search_for=test&search_in=last_name_cont&q[user_r |                            | eq]= { |
| Skipton CC                 | club site administration     |                                                            | Exit Administration Logout |        |
| Admin Home                 | Administration / Member Data | base / Add New Member With The Role                        |                            |        |
| Site Builder               | Add New Member With '        | Member Of The Website' Role                                |                            | Back   |
| Site Settings              |                              |                                                            |                            |        |
| About Us                   | Title                        | •                                                          |                            |        |
| Teams                      | First name *                 |                                                            |                            |        |
| Fixtures                   | Initials                     |                                                            |                            |        |
| Results                    | Surname *                    |                                                            |                            |        |
| Gallery                    |                              |                                                            |                            |        |
| Members                    | Email                        |                                                            |                            |        |
| Member Database            | Gender                       | •                                                          |                            |        |
| Player Nominations         | Date of Birth                |                                                            |                            |        |
| Messaging Groups           |                              |                                                            |                            |        |
| Mass Upload                |                              | Save                                                       |                            |        |
| 🗆 Email                    |                              |                                                            |                            |        |
| Affiliations               |                              |                                                            |                            |        |
| League Memberships         |                              |                                                            |                            |        |
| Calendar                   |                              |                                                            |                            |        |
| Information Board          |                              |                                                            |                            |        |

Follow through the next couple of screens, saving as you go and you will have a member registered. Repeat for as many players as is required.

To save time across the season at the results entry stage after each game, it is sensible to put your players into the relevant squads. This is purely for the purposes of making life easier, and doesn't restrict that player to only playing for the squad he/she is chosen for. Players can be included in more than one squad, so could, for example, be listed in both First and Second XI squads on the Play Cricket site. To edit the squads, go to 'Teams' then 'Edit Squad' in the table, clicking on the icon of the relevant squad that you want to update. Here, I'm editing the squad of the Friendly XI.

|                    | Administra | ition / Teams      |           |                 |          |              |       |      |         |      |
|--------------------|------------|--------------------|-----------|-----------------|----------|--------------|-------|------|---------|------|
| Admin Home         | Administra | luon / Teams       |           |                 |          |              |       |      |         |      |
| Site Builder       | Teams      |                    |           |                 |          |              |       |      |         |      |
| Site Settings      | Active Te  | ams Archived Teams |           |                 |          |              |       |      |         |      |
| About Us           |            |                    |           |                 |          |              |       |      |         |      |
| Teams              | Order      | Name               | Nickname  | Captain         | Strength | Competitions | Squad | Edit | Archive | Dele |
| Fixtures           | 1 🔻        | 1st XI             |           | Richard Nichols |          | ≝            | 11    | /    |         | Î    |
| Results            | 2 🔻        | 2nd XI             |           | David Hedges    |          |              | 11    |      |         |      |
| Gallery            | 3 🔻        | Skipton Kashmir    |           | Zafar Iqbal     |          | <b>±</b>     | 11    |      |         |      |
|                    | 4 🔻        | Under 17           | Scorpions |                 |          | <b>±</b>     | 11    |      |         |      |
| Members            | 5 🔻        | Under 15           | Scorpions |                 |          |              | 11    |      |         | 1    |
| Affiliations       | 6 •        | Under 13           | Scorpions | Tommy Watson    |          |              | 11    |      |         |      |
| League Memberships | 7 •        | Under 13 B         |           | James Mukherjee |          |              |       |      |         |      |
| Calendar           |            |                    |           | -               |          |              | 11    |      |         | Ê    |
| Information Board  | 8 🔻        | Under 11           | Scorpions | Lewis Gardner   |          | <u> </u>     | 11    | 1    |         | Î    |
| Help Guides        | 9 🔻        | Under 9            | Scorpions |                 |          | <b>±</b>     | 11    | /    |         | Î    |
| Manage Member      | 10 🔻       | Skipton Twenty20   |           | Gary Owens      |          | <b>±</b>     | 11    | /    |         | Î    |
| orums              | 11 🔻       | Friendly XI        |           |                 |          | <b>x</b>     | 11    |      |         |      |
| Admin Forums       | 12 🔻       | Under 11 B         |           |                 |          | <b>±</b>     | 11    |      |         |      |

Players already added to the squad are listed already. Here we have just one player currently added. To add further players to the squad simply hit 'Add Current Users to Squad' (if you hit 'Add New Member' this will add a completely new member into your database, so will provide a duplicate entry if you've already added a particular player to your member database). On the following screen you will then be able to search your player database and tick 'Select' against their name for the people you want to add to the squad. Once saved, this will then be the squad that flows through to the results pages.

| Admin Home      | Successfully removed   | Successfully removed                 |                  |                                 |            |                     |  |  |  |  |  |  |  |  |  |
|-----------------|------------------------|--------------------------------------|------------------|---------------------------------|------------|---------------------|--|--|--|--|--|--|--|--|--|
| Ø Site Builder  | Administration / Teams | Administration / Teams / Friendly XI |                  |                                 |            |                     |  |  |  |  |  |  |  |  |  |
| 🖌 Site Settings | Ourse of Enior allock  | Current Friendly XI Squad Members    |                  |                                 |            |                     |  |  |  |  |  |  |  |  |  |
| About Us        | Current Friendly 7     |                                      |                  |                                 |            |                     |  |  |  |  |  |  |  |  |  |
| III Teams       | Search for             | In                                   | Surname   Search |                                 |            |                     |  |  |  |  |  |  |  |  |  |
| ≫ Fixtures      |                        |                                      |                  |                                 |            |                     |  |  |  |  |  |  |  |  |  |
| Results         |                        |                                      | Add New M        | embe Add Current Users To Squad | Send Email | Send Text           |  |  |  |  |  |  |  |  |  |
| 🖻 Gallery       | Name                   | ID                                   | Email Address    | Telephone                       | Match      | Edit Remove<br>Role |  |  |  |  |  |  |  |  |  |
| 1 Members       | Kevin Owens            | 22543                                |                  |                                 |            |                     |  |  |  |  |  |  |  |  |  |
| 🚔 Affiliations  | Norm Offens            | 22040                                |                  |                                 | c          | 6 0                 |  |  |  |  |  |  |  |  |  |

#### Manually inputting results

To input results, go to the 'Results' section. The search box at the top defaults to bringing up fixtures from the previous week, but there is the option to search more widely if required. Click on the icon under the 'Edit result' heading against the relevant fixture in the table.

| <ul> <li>Play Cricket: Skipton CC ×</li> <li>← → C ↑</li> <li>C ↑</li> <li>Skipton.pla</li> </ul> | Play Cricket: Skipton CC |                      | _                   |                              |                   | -          | -                | -            |                    | Ľ                  | - 0 - ( |
|---------------------------------------------------------------------------------------------------|--------------------------|----------------------|---------------------|------------------------------|-------------------|------------|------------------|--------------|--------------------|--------------------|---------|
|                                                                                                   | C club site admin        |                      |                     |                              |                   |            |                  | E            | Exit Administratio | n Logout           |         |
| 🔒 Admin Home                                                                                      | Administration           | / Results            |                     |                              |                   |            |                  |              |                    |                    |         |
| Ø Site Builder                                                                                    |                          |                      |                     |                              |                   |            |                  |              |                    |                    |         |
| ≁ Site Settings                                                                                   | Quick Searc              | h Last We            | ek 🔹                | Or Start Date                | 16/03/2015        |            | Er Er            | nd Date      | 23/03/2            | 015                |         |
| # About Us                                                                                        | Туре                     | All Type             | s 🔻                 | Team                         | All Teams         |            | ▼ He             | ome / Away   | Both               | •                  |         |
| III Teams                                                                                         | Deleted                  |                      |                     |                              |                   |            |                  |              |                    |                    |         |
| ≍ Fixtures                                                                                        |                          |                      |                     | Search                       |                   |            |                  |              | Download           | d Results          |         |
| Results                                                                                           | >                        |                      |                     |                              |                   |            |                  |              |                    |                    |         |
| Gallery                                                                                           | Date                     | Home Team            | Away Team           |                              | Туре              | Result     | Confirmed        | View         | Edit Result        | Edit Report        | Delete  |
| 1 Members                                                                                         | 22/03/2015               | Friendly XI          | Calverley St Will   | frids CC - Midweek XI        | Friendly          |            |                  |              |                    | C                  | Î       |
| Affiliations                                                                                      | Administrators of        | of the competition : | site for a game con | trol the locks on results an | d scorecards - ti | hev can be | contacted via th | e 'contact ( | competition' link  | on their site page |         |
| 🚔 League Memberships                                                                              |                          |                      |                     |                              |                   | ,          |                  |              |                    |                    |         |
|                                                                                                   |                          |                      |                     |                              |                   |            |                  |              |                    |                    |         |

This then brings up the results entry screen. Whilst there are various pieces of information that can be included on this screen, the necessary information is the results section contained at the foot of the screen. Complete all of the information in the section as highlighted below.

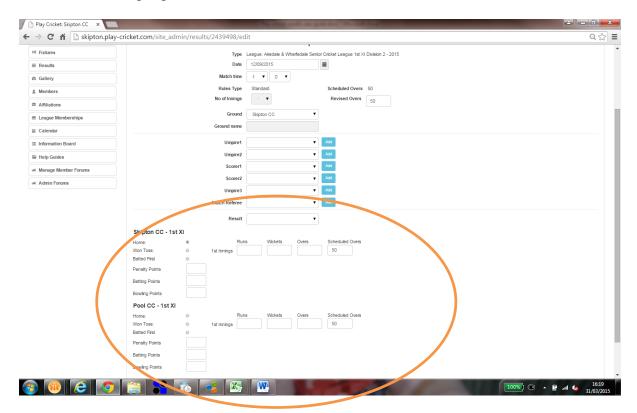

Tables are updated as soon as the result is entered (i.e. before the scorecard is entered) so it is possible to input only this information shortly after the game in order to update the league tables and then input the scorecard, for example, the following day to update all of the player statistics.

The next page is the page where you enter your team for the game. You can click on each position in the batting order. Once a position is highlighted, you can either click on a player in your squad to add them into the team sheet (the quickest way of entering players) or, if the player isn't listed in the squad list (e.g. if they are normally a Second XI player but fill in for the First XI one weekend), you can search for players in your member database using the 'Search for Player' button.

Once you have populated your team sheet, you need to select the captain and the wicketkeeper then hit 'Save' at the bottom of the page. Repeat the process for the opposition (so it's important before leaving the ground to have the scorebook filled in with all 11 players from each team!).

If an opposition player isn't listed when you search for them, first, double check the spelling to make sure the name is spelt correctly, or try searching for only the first few letters of the name. If this still doesn't bring up a member of the opposition, it's possible to add a new member to their database using the button that appears next to the search box. The opposition should check each scorecard to make sure all players listed in their scorecard are spelt correctly and are correctly shown as members of their website in their database.

| 🌔 🗋 Play Cricket: Skipton CC 🛛 🗙 🎦 Pla | y Cricket: Skipton ( | cc ×                       |             |           |                                                |                          |                                       |             |
|----------------------------------------|----------------------|----------------------------|-------------|-----------|------------------------------------------------|--------------------------|---------------------------------------|-------------|
| ← → C ♠ 🗋 skipton.play-c               | ricket.com/sit       | e_admin/results/2          | 2517759     | 9/edit#   | ab_edit_home_team                              |                          |                                       |             |
|                                        | Summary S            | ikipton CC - Friendly XI C | onfirm Tear |           | erley St Wilfrids CC - Midweek XI Confirm Team | Skipton CC - Friendly XI | Calverley St Wilfrids CC - Midweek XI |             |
| # About Us                             | Summary              | supton do - menuly xi d    | uniin real  |           | aley St Willing CC - Midweek Ar Cominn Team    | Scorecard                | Scorecard                             |             |
| ₩ Teams                                |                      |                            |             |           |                                                |                          |                                       |             |
| ⊃¢ Fixtures                            |                      |                            |             |           | Skipton                                        |                          |                                       |             |
| ≡ Results                              | Type :               | Friend                     | dly         |           |                                                | Ground :                 |                                       |             |
| Gallery                                | Date :               |                            | ay 22nd Ma  | arch 2015 |                                                | Scoring :                | Standard                              |             |
| 1 Members                              | Start Time :         | 13:46                      | 5           |           |                                                | Result :                 | Skipton CC - Friendly XI - Won        |             |
| 🛎 Affiliations                         |                      |                            |             |           |                                                |                          |                                       |             |
| 🛎 League Memberships                   | Team                 | Player                     | Captain     | WK (      | Copy tear                                      | m from match vs:         | T                                     |             |
| i Calendar                             | 1 -                  |                            |             |           |                                                |                          | Friendly XI V                         |             |
| Information Board                      |                      |                            |             |           |                                                |                          |                                       |             |
| 🚍 Help Guides                          | 2                    |                            | 0           |           |                                                |                          | Unsure Search for Player              |             |
| Manage Member Forums                   | 3 •                  |                            |             | 0 1       |                                                |                          | Player Player                         | layer       |
| < Admin Forums                         | 4 •                  |                            |             | . 1       | Kevin Ow                                       | iens                     |                                       |             |
|                                        | 5 •                  |                            |             | o 1       |                                                |                          |                                       |             |
|                                        |                      |                            | -           | 0 1       |                                                |                          |                                       |             |
|                                        | 6 •                  |                            | 0           |           |                                                |                          |                                       |             |
|                                        | 7 •                  |                            |             | 0 1       |                                                |                          |                                       |             |
|                                        | 8 •                  |                            | 8           | 0 1       |                                                |                          |                                       |             |
|                                        | 9 •                  |                            | 0           | 0 1       |                                                |                          |                                       |             |
|                                        | 1 •                  |                            | 0           | 0 1       |                                                |                          |                                       |             |
|                                        | 1 •                  |                            |             | 0 1       |                                                |                          |                                       |             |
|                                        | 1 •                  |                            |             | Ĩ         |                                                |                          |                                       |             |
|                                        |                      |                            |             |           |                                                |                          |                                       | Save Cancel |

Once the team sheets are filled in, you are then able to fill in the scorecard. The batting card should now be populated from the team sheet. If the order is wrong, it's possible to change the numbers on the left of the scorecard to get the right people in the right place.

As you enter the data, the relevant boxes are then unlocked (e.g. once you complete the 'How out' box) the fielder, bowler, score, 4s, 6s and balls is then released for completion. Add in all of the available information all the way down the scorecard, and then also complete the extras, partnerships and the bowling figures.

One scorecard done! Hit 'Save' at the bottom of the page, and then repeat for the team batting second. You've then done all that is necessary to log the score on the site.

| C 🖌 🗋 skipton.pl |                |                      |                         | concruaD_        | iniyst         |                |              |                                |                                                     |         |                 |           | Q   |
|------------------|----------------|----------------------|-------------------------|------------------|----------------|----------------|--------------|--------------------------------|-----------------------------------------------------|---------|-----------------|-----------|-----|
|                  | Skipton        | CC club site         | administration          |                  |                |                |              |                                | Exit Administration                                 | Logout  |                 |           |     |
| in Home          | Administration | / Results            |                         |                  |                |                |              |                                |                                                     |         |                 |           |     |
| Builder          | Edit Result    |                      |                         |                  |                |                |              |                                |                                                     |         | View Result and | Scorecard | Bac |
| Settings         |                |                      |                         |                  |                |                |              |                                |                                                     |         |                 |           |     |
| rt Us            | Summary        | Skipton CC - F       | riendly XI Confirm Team | Calverley        | St Wilfrids CC | - Midweek XI ( | Confirm Team | Skipton CC - Frie<br>Scorecard | ndly XI Calverley St Wilfrids CC - Mid<br>Scorecard | week XI |                 |           |     |
| 15               |                |                      |                         |                  |                |                |              |                                |                                                     |         |                 |           |     |
| res              |                |                      |                         | Skipt            | on CC -        | Friendly       | y XIVs C     | alverley St                    | Wilfrids CC - Midweek )                             | (1      |                 |           |     |
| ilts             | Type :         |                      | Friendly                |                  |                |                |              | Ground :                       |                                                     |         |                 |           |     |
| ry               | Date :         |                      | Sunday 22nd Ma          | ch 2015          |                |                |              | Scoring :                      | Standard                                            |         |                 |           |     |
| bers             | Start Time :   |                      | 13:46                   |                  |                |                |              | Result :                       | Skipton CC - Friendly XI - Won                      |         |                 |           |     |
| ations           |                |                      |                         |                  |                |                |              |                                |                                                     |         |                 |           |     |
| ue Memberships   |                | Name                 |                         | How Out          |                |                | Fielder      |                                | Bowler                                              | Runs    | 4s 6s           | Balls     |     |
| ndar             | 1 •            |                      | •                       | Did No           |                |                |              | •                              | <b>T</b>                                            |         |                 |           |     |
| nation Board     | 2 V<br>2 V     |                      | •                       | Did No<br>Did No |                |                |              | •                              | •<br>•                                              |         |                 |           |     |
|                  | 4 •            |                      | •                       | Did No           |                |                |              | •                              | •                                                   |         |                 |           |     |
| Guides           | 5 T            |                      | •                       | Did No           |                |                |              | •                              | •                                                   |         |                 |           |     |
| n Forums         | E T            |                      | •                       | Did No           |                |                |              | Ŧ                              | T                                                   |         |                 |           |     |
| n Forums         | 7 🔻            |                      | •                       | Did No           | t Bat 🔻        |                |              | •                              | •                                                   |         |                 |           |     |
|                  | ₹ ₹            |                      | ۲                       | Did No           | t Bat 🔻        |                |              | Ŧ                              | T                                                   |         |                 |           |     |
|                  | £ <b>v</b>     |                      | •                       | Did No           |                |                |              | T                              | •                                                   |         |                 |           |     |
|                  | 1 •            |                      | •                       | Did No           |                |                |              | •                              | •                                                   |         |                 |           |     |
|                  | 1 🔻            |                      | •                       | Did No           | t Bat 🔻        |                |              | •                              | v<br>Sub Total                                      | 0       |                 |           |     |
|                  |                | Extras B             | LB                      | w 📃 i            | NB             | PR             |              |                                | 545 1041                                            |         |                 |           |     |
|                  |                | Provisiona           |                         |                  |                |                |              |                                |                                                     | 0       |                 |           |     |
|                  |                | Penalties :<br>Total | awarded in other inning | s                |                |                |              |                                |                                                     | 200     |                 |           |     |
|                  |                | Wickets              |                         |                  |                |                |              |                                |                                                     | 5       |                 |           |     |
|                  |                | Overs                |                         |                  |                |                |              |                                |                                                     | 50      |                 |           |     |
|                  | Wicket         | Score                | Batsman Out             |                  | Batsm          | an Not Out     |              | Not Out Bats                   | man Score                                           |         |                 |           |     |
|                  | 1              |                      | -                       |                  |                |                | •            |                                |                                                     |         |                 |           |     |
|                  | 2              |                      | •                       |                  |                |                | •            |                                |                                                     |         |                 |           |     |
|                  | 3              |                      | -                       |                  |                |                | •            |                                |                                                     |         |                 |           |     |
|                  | 4              |                      |                         |                  |                | •              |              |                                |                                                     |         |                 |           |     |
|                  | 5              |                      |                         |                  |                |                | •            |                                |                                                     |         |                 |           |     |
|                  | 6              |                      |                         |                  |                |                | •            |                                |                                                     |         |                 |           |     |
|                  | 7 8            |                      |                         |                  |                |                |              |                                |                                                     |         |                 |           |     |
|                  | 9              |                      |                         |                  |                |                | -            |                                |                                                     |         |                 |           |     |
|                  | 10             |                      |                         |                  |                |                |              |                                |                                                     |         |                 |           |     |
|                  |                |                      |                         |                  |                |                |              |                                |                                                     |         |                 |           |     |
|                  | Bowler         |                      | Overs                   | Maidens          | Runs           | Wickets        | Wides        | No Balls                       |                                                     |         |                 |           |     |
|                  | Sub Total      | T                    | 0                       | 0                | 0              | 0              | 0            | 0                              |                                                     |         |                 |           |     |
|                  |                | •                    |                         |                  |                |                |              |                                |                                                     |         |                 |           |     |
|                  |                | Ŧ                    |                         |                  |                |                |              |                                |                                                     |         |                 |           |     |
|                  |                | •                    |                         |                  |                |                |              |                                |                                                     |         |                 |           |     |
|                  |                | •                    |                         |                  |                |                |              |                                |                                                     |         |                 |           |     |
|                  |                | •                    |                         |                  |                |                |              |                                |                                                     |         |                 |           |     |
|                  |                | •                    |                         |                  |                |                |              |                                |                                                     |         |                 |           |     |
|                  |                | •                    |                         |                  |                |                |              |                                |                                                     |         |                 |           |     |
|                  |                | •                    |                         |                  |                |                |              |                                |                                                     |         |                 |           |     |
|                  |                |                      |                         |                  |                |                |              |                                |                                                     |         |                 |           |     |
|                  |                | •                    |                         |                  |                |                |              |                                |                                                     |         |                 |           |     |
|                  |                | •<br>•               |                         |                  |                |                |              |                                |                                                     |         |                 |           |     |
|                  |                | <b>T</b>             |                         |                  |                |                |              |                                |                                                     |         |                 |           |     |

Where one team has entered the scorecard, the other team needs to check the scorecard that has been entered, amend any entry if there has been a typo, and then confirm through the Play-Cricket website that the result is correct.

As an opposition, in order to confirm, go to 'Results'. First go to 'View' to view the scorecard that has been entered. If there are any errors, come back out to the 'Results' screen and then go to 'Edit Result' to update the scorecard. Once this has been saved, click on the cross under the 'Confirmed' column. This will then change the cross to a tick, which shows that result has now been confirmed by the opposition.

|   | 🕒 Play Cricket: Skipton CC 🛛 🗙 🎦 Pla | ay Cricket: Skipton CC | ×               |                         | -                     |             |                                   | _                |                  | _                   |               |
|---|--------------------------------------|------------------------|-----------------|-------------------------|-----------------------|-------------|-----------------------------------|------------------|------------------|---------------------|---------------|
| ~ | > C 🖍 🗋 skipton.play-c               | ricket.com/site_       | admin/results   |                         |                       |             |                                   |                  |                  |                     |               |
|   | Skipton CC                           | club site admi         | nistration      |                         |                       |             |                                   |                  | Exit Adr         | ninistration        | Logout        |
|   | 🔒 Admin Home                         | Administratio          | n / Results     |                         |                       |             |                                   |                  |                  |                     |               |
|   | Site Builder                         |                        |                 |                         |                       |             |                                   |                  |                  |                     |               |
|   | > Site Settings                      | Quick Sea              | rch Last        | Week •                  | Or Start              | Date        | 16/03/2015                        | End Date         |                  | 23/03/2015          |               |
|   | About Us                             | Туре                   | All T           | ypes 🔻                  | Tean                  | m           | All Teams 🔻                       | Home / Away      |                  | Both                | •             |
|   | III Teams                            | Deleted                |                 |                         |                       |             |                                   |                  |                  |                     |               |
|   | >4 Fixtures                          |                        | Search          |                         |                       |             |                                   |                  | Download Results |                     |               |
| ( | Results                              |                        |                 |                         |                       |             |                                   |                  |                  |                     |               |
|   | Gallery                              | Date                   | Home Team       | Away Team               |                       | Туре        | Result                            | Confirmed        | View             | Edit Result         | Edit Report   |
|   | 1 Members                            | 22/03/2015             | Friendly XI     | Calverley St Wilfrids   | CC - Midweek XI       | Friendly    | Skipton CC - Friendly XI - Won    | ×                | Q                | 1                   | ङ             |
|   |                                      |                        |                 |                         |                       |             |                                   |                  |                  |                     |               |
|   | 🛎 Affiliations                       | Administrators         | of the competit | ion site for a game con | trol the locks on res | sults and s | corecards - they can be contacted | via the 'contact | compet           | iition' link on the | air site page |
|   | 🚔 League Memberships                 |                        |                 |                         |                       |             |                                   |                  |                  |                     |               |
|   | 🗎 Calendar                           |                        |                 |                         |                       |             |                                   |                  |                  |                     |               |

The results process for the week is then complete.

#### Using Total Cricket Scorer to automatically upload results onto Play-Cricket

The instructions from the TCS website to allow automatic upload of results to Play-Cricket are as follows:

"Go to the match menu, Play-cricket section.

First download the match. On this dialog you can search for the fixture and these settings will remain next time you download the game. At the bottom of the fixture list is a drop down allowing you to select players selected or registered league players. You can either begin scoring immediately or save the file for later.

If you start scoring, you are then presented with the new match wizard which will fill in the selected players etc.

If you have saved the file, you will need to go to the Play-cricket section and select import the fixture, when you begin scoring.

V6 now allows you to get the fixture and immediately pause the match.

Once the match is completed you can upload to Play-Cricket using the upload option. You will be warned if players are new to Play-Cricket, these may be set to unsure on the play-cricket site, so it is worth looking there once you have uploaded."

If further assistance on TCS is required, please visit FAQ pages on the TCS website at <a href="https://www.totalcricketscorer.com/TCSWeb/TCSFAQ.aspx">https://www.totalcricketscorer.com/TCSWeb/TCSFAQ.aspx</a>

# **Play-Cricket / Pitchero**

Play-Cricket have linked up with Pitchero to allow Pitchero access to automatically pull scorecard data from Play-Cricket and host on the Pitchero websites. This will allow clubs that operate Pitchero websites, but whose leagues use Play Cricket as the place where results are entered, to automatically show scorecards on their own club websites without having to enter data in two different places.

Results are entered into Play-Cricket as normal. In order to show results automatically on Pitchero, clubs will need to access their control panel within the site and connect to the relevant competitions shown in that control panel in which they compete that Pitchero are pulling through automatically from the Play-Cricket website. This should then display results on clubs' Pitchero websites.

Currently it is not possible to enter results in Pitchero and for them to automatically appear in Play-Cricket.

If anybody has any problems with displaying the relevant scorecard data on their Pitchero website, please contact Pitchero support on <u>tickets@pitchero.com</u>.